# **Full Color Night Vision**

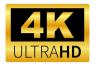

# **User Manual**

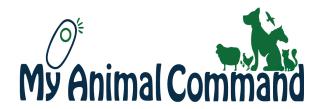

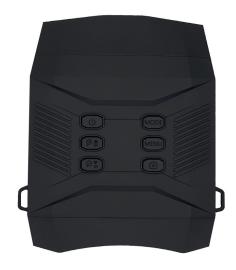

**Model No: - MACNV750** 

www.my an imal command.com

Email: -sales@myanimalcommand.com

Tel USA: - 888 686 6495

Tel Australia: - 1300 416 703

Tel UK: - 020 3936 1156

### Introduction

- ♦ Congratulations and thank you for purchasing our product, the full color night vision.
- ♦ This manual will help you optimize your viewing experience by explaining how to utilize the binoculars controls and features, and how to care of the item.
- ♦ Read these instructions carefully and fully before using your night vision.
- ♦ The night vision can be used day and night. The IR (Infra-Red) light is not turned on during the day, and the pictures or videos are displayed in color, but this full color night vision can be used at night in color too, and For Color Night Viewing needs some sort of light or low light conditions such as Moonlight/Starlight or other light sources such as street lamps etc..... In low light conditions or even complete darkness, turn on the IR light to see your surroundings. Please note in IR Mode you will not see color but Monochrome only. You can also take photos and videos, which will be stored on the included 64GB micro-SD card and then you can download them to PC/SD Card viewer. Please note this unit can handle up to Max size of 128GB SD Cards
- ♦ Download them to your computer using a card reader or USB cable.
- ♦ Please note only connect via USB Cable to Windows/Mac PC's. For some Mac users, please remove the SD Card and use the SD card in MAC PC directly or with an appropriate SD Card reader connected to MAC PC

**Note:** To see the image display more clearly, please keep a certain distance between your eyes and the eyepiece/display during use, do not come close.

We are always happy to help so Make contact with us with contact details in this manual for any help or support you may need!

## **Product Overview:**

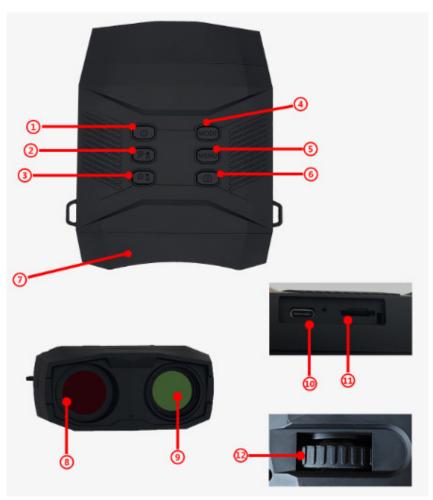

- 1. Power Button
- 2. IR UP/Zoom In/UP Button
- 3. IR Down/Zoom Out/ Down Button
- 4. Mode Button
- 5. Menu/Return Button
- 6. OK/Shot Button

- 7. 3.0 Inch LCD Screen
- 8. IR light
- 9. Lens
- 10. USB Port
- 11. SD Card Slot
- 12. Manual Focus Wheel

### **MENU Function**

| Screen           | 1/2/3/4/5                                                  |
|------------------|------------------------------------------------------------|
| Brightness       |                                                            |
| Video Resolution | 4K/2K/1080P/720P                                           |
| Image Size       | 60M/48M/42M/36M/32M/30M/24M/20M/12M/10M/8M/5M/3M           |
| Loop Recording   | Off / 1 Minute/3 Minutes/5 Minutes                         |
| Date/Time        | 2023/01/31 01:00                                           |
| Record Audio     | Off / On                                                   |
| Language         | English/Deutsch/ Français/Italiano/ Español/Русский/中文/日本语 |
| Auto Power Off   | Off /1 Minute/2 Minutes/ 3 Minutes/ 5 Minutes              |
| Frequency        | 50Hz / 60Hz                                                |
| Key Tone         | Off / On                                                   |
| Format           | Cancel / Ok (All data will be deleted)                     |
| Default          | Cancel / Ok (Return menu setting to default)               |

# **LCD Display Information**

### Video Mode

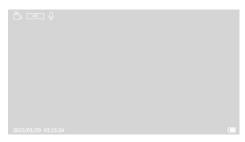

### Playback Mode

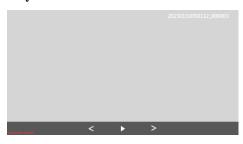

### **Resolution Setting**

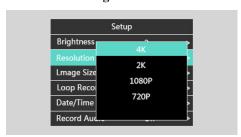

### **Photo Mode**

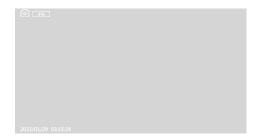

### **Brightness Setting**

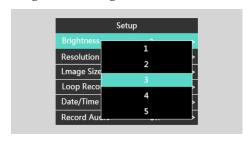

**Image Size Setting** 

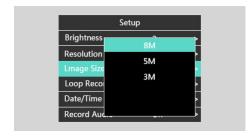

### **Loop Recording Setting**

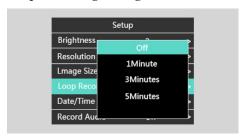

#### **Record Audio Setting**

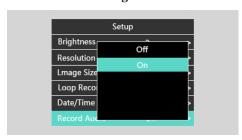

### **Auto Power Off Setting**

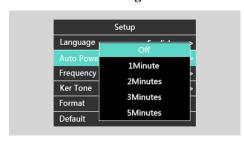

**Key Tone Setting** 

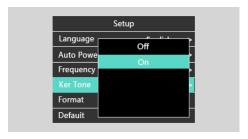

### **Default Setting**

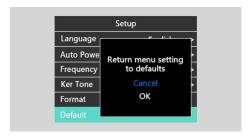

#### **Date/Time Setting**

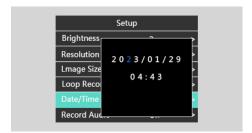

### **Language Setting**

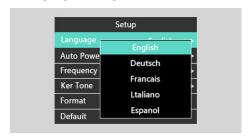

### **Frequency Setting**

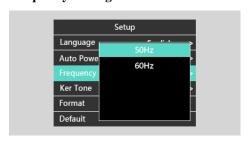

#### **Format Setting**

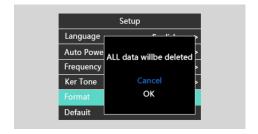

### **Version Information**

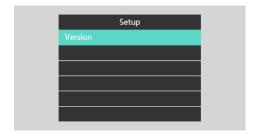

### **Power Supply**

The Night Vision has a built-in 5000mAh lithium battery, which can be used for up to 5 hours in night mode. Equipped with a display USB charging cable, you can directly observe whether the Battery indicator is fully charged. (When the product is turned on, the indicator light is always blue; the indicator light is red when charging; the indicator light is off when fully charged.)

As a Matter of Procedure, we always recommend that you leave the unit on Charge for Continuous Charge of approx. 6-8 Hours at a time and ignore the Charging light indicator so you know for sure the unit is fully charged

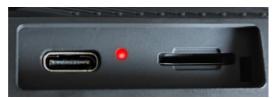

Red light is charging

### **Inserting / Removing the SD card**

- 1. Insert the micro-SD card into the card port and push until it locks in place.
- 2. To remove the installed micro-SD card, please push the card inward and it will come up.

Tip: It is recommended to use a micro-SD card Max size The unit Can support up to Max size 128GB SD Cards only.

### Format the SD Card

Always when using a new SD Card make sure to format the SD Card within the Night vision before using. The SD Card that comes with the unit is formatted at the factory so you can begin using it straight away.

### **Turn On/OFF**

1. Hold the button for 3-5 seconds to turn on/off the night vision.

Note: Please turn off the device before charging.

### **Adjustment Mode**

The night vision has 3 modes and you can switch between them by pressing the button

| 0        | Photo Mode    | For Still Pictures      |
|----------|---------------|-------------------------|
| <u> </u> | Video Mode    | Video recording         |
| •        | Playback Mode | Play back picture/video |

**Note:** In Video Mode, short press the button, it can turn on the PIP function. Turn off PIP when you short press the on/off button again.

### **Photo Mode**

- 1. The unit will always default to video mode when it powers on, please press the button to switch to photo mode, the icon will appear in the top left corner of the screen.
- 2. Press the button to take a picture.
- 3. The default is 8MP, if you need to choose a higher pixel photo, please press the button to enter the menu and select the MP size you require for photos (up to 60 MP)

### Video Mode

- 1. The unit will always default to video mode when it powers on, if it's not in video mode, please press the button and select the video mode, the icon will appear in the top left corner of the screen.
- 2. Press the button to start recording the video and press the button again to stop recording.
- 3. In Video Mode, short press the button, which opens up the PIP function, Press the same button to turn of PIP mode.

### Playback Mode

1. Watching stored videos and photos: press the button and select playback mode. You

may toggle through your saved photos or videos with and buttons. 2. Deleting stored videos and photos: in playback mode, please press the button, you can use the or button to select to delete/protect the image you are viewing from the micro-SD card, then press button to delete/protect the image. Full Color Mode and IR (Infra-Red) Monochrome Mode 1. In low light conditions including moonlight/starlight, you can use the full color function of night vision, to see and take footage in color. In This Mode you do not need to turn on the IR Light and use the night vision in color mode during the night. 2. In total darkness, you cannot use the full color function, please short press the button to turn on the IR light, and the night vision operates in monochrome (Black and white mode) and will also take videos and photos in monochrome as well if IR is activated. Short Press the button each time to toggle through the 7 levels of IR mode and to return to color mode. **Quick Start** 1: Insert Micro SD card (Max Size SD Card it supports is 128GB), Long press key to 3-5s, the indicator light shows blue, the device will power on, after power on, adjust the object clearly through the focus wheel, and press key, manual take photo or video record, and long press key to shutdown 2: Press key, setting work mode (photo, video, playback), on playback mode, press key to playback, and press key again, exit playback Press key, enter to menu setting parameters, press or up or down key to select, and press key to confirm, after settings, press key again to back and exit 4: Short press key to Enable IR LED, press it again to add one level until 7 Levels (Max), short press key to reduce one level until 0 level (Minimum) which disables the IR LED

- 5: Long press key, zoom in, Max 5.9X, long press key, Zoom out, Mini 0X, for the objects of long range or near range, zoom in or out first, and adjust with the focus wheel to get the objects clear, press key to take photo or video record and save SD card
  - Note: if IR LED status i.e. enabled, you cannot zoom in or out, and you will need to close/Disable IR LED first to use digital zoom
- 6: Long press key 3-5s to shutdown, takeout SD card after shutdown, read the data files with card reader or connect USB cable on PC
- 7: Charging, the indicator light shows red, and connect it to DC 5V adapter or Power Bank with USB cable; the indicator light goes out when full charging.

**Note:** Wall USB adapter is included, always use standard USB power (DC 5V) with minimum of 1A (5 Watts) of power to avoid damaging the battery as much as possible.

### **Product Parameters**

| Aperture                     | F0.8 f=35mm                                          |  |  |
|------------------------------|------------------------------------------------------|--|--|
| Lens Angle                   | FOV 20°, diameter: 35mm                              |  |  |
| Display Screen               | Inner 3.0-inch LCD                                   |  |  |
| Digital Zoom                 | 6X                                                   |  |  |
| Storage Media                | Micro SD Card, Max Size SC card it can handle= 128GB |  |  |
| Viewing Distance in darkness | 150-500M (Approx)                                    |  |  |
| Viewing Distance in daytime  | 3M~Infinity                                          |  |  |
| IR LED                       | 5W, 850NM, 7 levels                                  |  |  |
| USB Port                     | Type C, USB 2.0                                      |  |  |
| Power Source                 | Built-in 5000mAh battery                             |  |  |
| Full Color                   | Support                                              |  |  |
| Picture in Picture (PIP)     | Support                                              |  |  |
| Operating Temperature        | -20°C to +60°C                                       |  |  |
| Storage Temperature          | -30°C to +70°C                                       |  |  |

### **Download Files to the PC**

There are two ways to download images from the night vision memory cards to on computer.

#### 1. Use SD card reader

Pop up and take the SD card from the machine and insert into any standard Micro SD card reader or to SD Card slot on your computer.

Open my computer, double-click the removable disk

Copy the files from the memory card to the computer

**Tip:** The card reader is not included.

### 2. Connect the night vision to PC by USB cable

Turn on the night vision, and connect it to PC by USB cable

**Tip:** support windows and MAC PC's (May not support some or older MAC PC's)

"Mass Storage" will appear on the screen

Open my computer, double-click the removable disk

Copy the files from the memory card to the computer

### **Questions & Answers**

- 1. Q: What should I do if I can't boot up?
  - A: Please charge the night vision first for Minimum 6-8 Hours continuous Charge, connect the USB to DC 5V or power bank by USB cable, and try to turn it on.
- 2. Q: What should I do if the screen display is abnormal?
  - A: You can shut down first, then restart.
- 3. Q: What should I do if I cannot connect to the computer via USB cable?
  - A: Please check whether the USB cable is good, whether the interface is inserted in place, whether the computer USB interface is good, etc.
- 4. Q: What should I do if the device cannot read the memory card?
  - A: Please check whether the memory card is inserted into the device correctly, and the quality of the memory card is good, the maximum is 128GB (it is recommended to format the memory card before using it), or please replace other type memory card. Make sure SD Card is not locked.
- 5. Q: How to adjust the date and time?
  - A: Press the MENU button, enter the menu to select the date/time via Up and Down button, and setting the date and time to the current.

- 6. Q: How to disable the sound of the device?
  - A: Press the MENU button, and enter the menu to select the Key Tone via Up and Down button, and select Off.
- 7. Q: How to turn off or on the IR light?
  - A: Adjust the IR level by short pressing or button, IR+ is turn on the IR light and up shift, IR- is down shift and turn off the IR light.
- 8. Q: How to zoom in or out?
  - A: Long press to zoom in, long press to zoom out.
- 9. Q: What if the screen suddenly freezes after startup or during use?
  - A: Press MENU+MODE button at the same time to reset.
- 10. Q: How to open PIP (picture in picture) function?
  - A: In video mode and power on, short press button to turn off or on PIP.
- 11. Q: When to use the full color mode?
  - A: In low light conditions, turn on the machine, aim the device at the target object, adjust the lens until the target object is clear, and the object is in color.

### **Tips & Warnings**

#### 1. The device cannot be activated or turned on.

Please charge the device first, connect the USB to DC 5V with Minimum of 1A adapter or a power bank, and try it to turn on.

#### 2. Focusing the image

Target the object you would like to view and turn the object focusing wheel until the image on the screen comes sharp and clear.

#### 3. Cleaning the night vision

Before cleaning the machine, disconnect the power and clean the outside of the machine with a dry dustless cloth. To avoid damage to the machine, do not use any cleaning fluids, clean eyepiece or lens, just use a cleaning cloth gently to wipe away dust. Always protect the lens from scratching. Protect the machine from dust and moisture, and store it in a bag or box.

### 4. About the adapter

The adapter is included, Specifications of the adapter DC 5V 2A.

#### 5. Can work through windows?

Whether or not the IR light it turned on, the device cannot observe objects through windows glass.

#### 6. Can it work in water?

Do not use the night vision in water as it will damage the device and the damage will not be covered by the warranty. The unit is not IP waterproof rated so protect the unit during rainfall or wet conditions

Please make contact with us on our contact details below for any Help or advise you may need

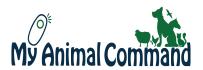

www.myanimalcommand.com Email: -sales@myanimalcommand.com

Tel USA: - 888 686 6495 Tel Australia: - 1300 416 703 Tel UK: - 020 3936 1156